## **L**Rpharmy

Add your Formweb and/or Rhazdrugs site to your phone's home screen layout for easy access.

## **Android**

- 1. Scan the QR code from your Formweb front page (on the left side of the home page), or open the Chrome app and enter into the address field the URL of your Formweb site: (example: https://formweb.com/demo)
- 2. Tap the menu icon (3 dots in upper right-hand corner) and tap Add to Home screen.

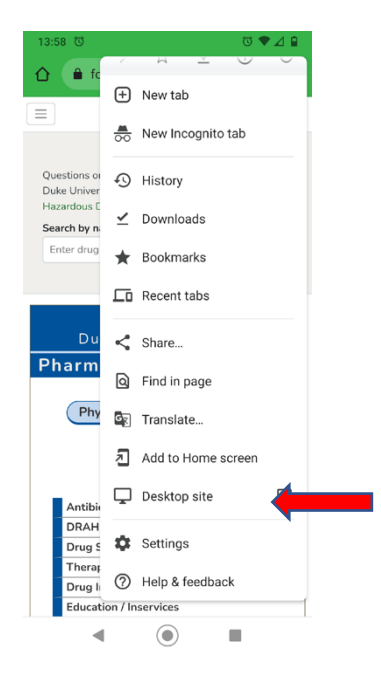

3. You'll be able to enter a name for the shortcut and select "Add", then Chrome will add it as an icon to your home screen layout.

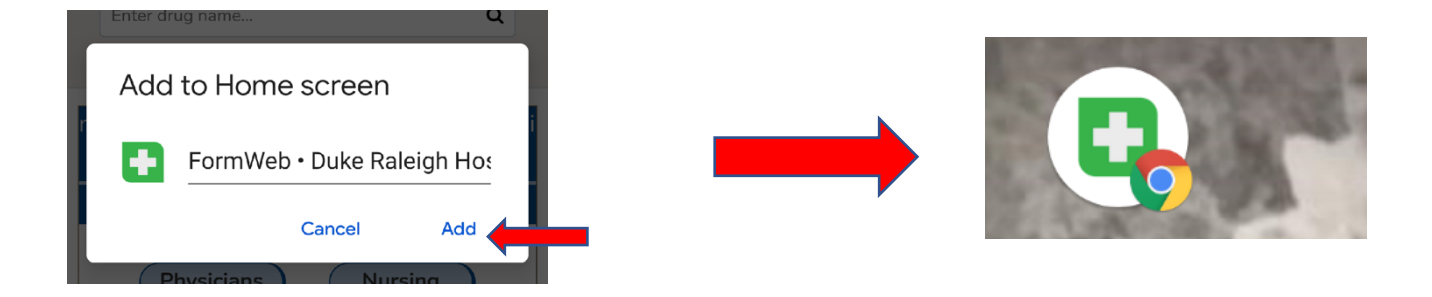